## Minimax i rad od kuće

Zadnje ažurirano22/11/2023 3:45 pm CET

Minimax možete koristiti bilo gdje ako imate pristup internetu, uključujući i od kuće. Ako ćete programu pristupati s drugog računala, predlažemo da pravovremeno uredite postavke.

## **Prijavljujem se s digitalnim certifikatom**

Ako Minimaxu pristupate s digitalnim cetifikatom, predlažemo:

- ako je moguće, na računalu kod kuće čim prije postavite digitalni [certifikat](http://help.minimax.hr/help/koji-su-digitalni-certifikati-podrzani-za-prijavu). Potrebno ga je uvesti među "Osobne certifikate" (engl. personal).
- ako to nije moguće, predlažemo da si kao sigurnosnu metodu odredite provjeru u dva koraka

## **Provjera u dva koraka**

Ako se u Minimax prijavljujete metodom provjere u dva koraka, u tom slučaju nije potrebno dodatno ništa postavljati. Kad ćete se na drugom računalu htjeti prijaviti u Minimax, program će Vas tražiti da upišete **sigurnosni kod** koji ćete zaprimiti putem SMS poruke.

Preporučamo da si, u svakom slučaju, ispišete [rezervne](http://help.minimax.hr/help/rezervni-prijavni-kodovi) kodove pomoću kojih možete pristupiti programu u slučaju da ne primite kod putem SMS poruke.

## **Promjena prijave preko digitalnog certifikata na metodu provjere u dva koraka**

1 U Minimaxu kliknite na ikonu čovječuljka pa na **Moj profil**

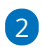

Odaberite **Uredi osnovne podatke**

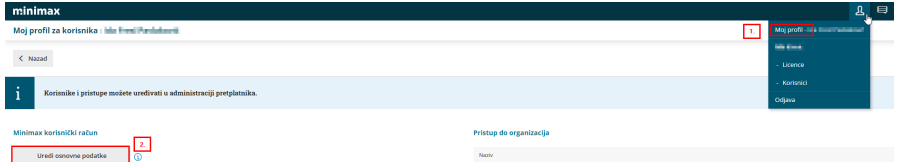

3 U dijelu **Digitalni certifikat** kliknite na iks na kraju retka. Time se obriše način prijave u Minimax s certifikatom. Ne obriše se digitalni certifikat koji je učitan, tako da ga kasnije ponovno možete odabrati za prijavu u program.

4 Nakon toga, u dijelu **Provjera u dva koraka** kliknete **omogući** i slijedite korake. Potreban Vam je mobitel pomoću kojeg ćete se prijavljivati u Minimax. Za prijavu ćete zaprimiti sigurnosni kod putem SMS poruke.

5 S tako podešenim postavkama u Minimax se možete prijaviti putem

bilo kojeg računala. Morate, naravno, znati svoje korisničko ime i lozinku te uz sebe imati telefon koji ste naveli u postavkama.